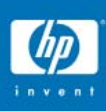

# Freeware für **OpenVMS**

Karl Rohwedder Alexei Nolting Rudolf Wingert Manfred Kaser Walter Bräu Helmut Ammer

3G05

© 2004 Hewlett-Packard Development Company, L.P. The information contained herein is subject to change without notice

# Übersicht

- Freeware CDs
- Inhalt
- Ausgewählte Tools
	- − ZIP
	- − PWAIT\$SDA
	- − VMSTAR
	- − LD
	- − FIND
	- − A N Tool
	- − FTSV / FTSO

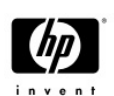

#### Freeware CDs

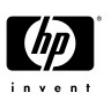

- V1.0 Mai 1995 (OpenVMS V6.2)
- Aktuell: Freeware V7.0 (Februar 2005 V8.2)
- Tools von
	- − Benutzern
	- − VMS Entwicklern
	- − Siehe [FREEWARE]FREEWARE\_CONTRIBUTORS.TXT

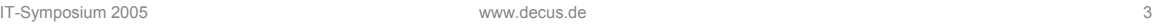

# Freeware im Internet

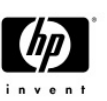

- Über die OpenVMS Homepage http://h71000.www7.hp.com/openvms/freeware/
- OpenVMS FTP Zugriff (V4, V5, V6, V7) \$ DIRECTORY/FTP/ANONYMOUS – \_\$ h71000.www7.hp.com

#### Inhalt Freeware V7.0

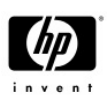

- Freeware V7.0 besteht aus 3 CDs
- Datei [000000]00FREEWARE\_ABSTRACT.TXT
- Menuegeführter Zugriff:
	- − \$ @CD:[FREEWARE]FREEWARE.COM
- Lizenzinformation [FREEWARE]GNU\_GENERAL\_PUBLIC\_LICENS E.TXT bzw. Lizenzdatei im Directory

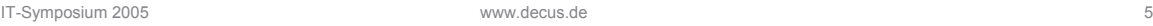

# \$ @CD1:[FREEWARE]FREEWARE

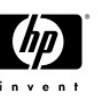

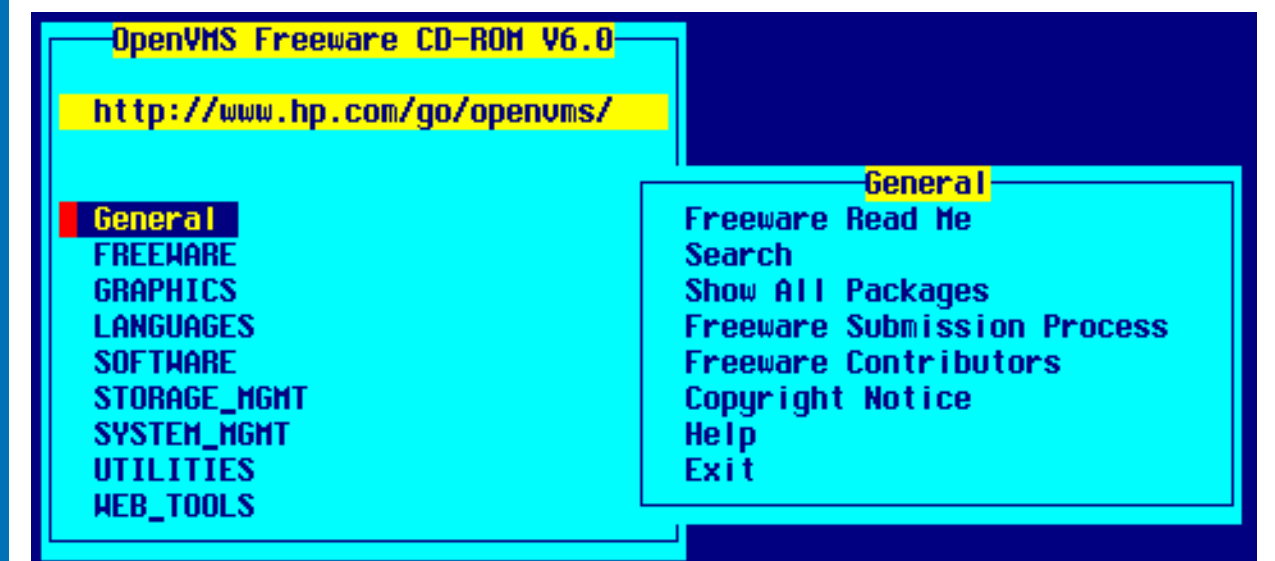

# \$ @CD1:[FREEWARE]FREEWARE

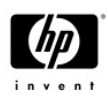

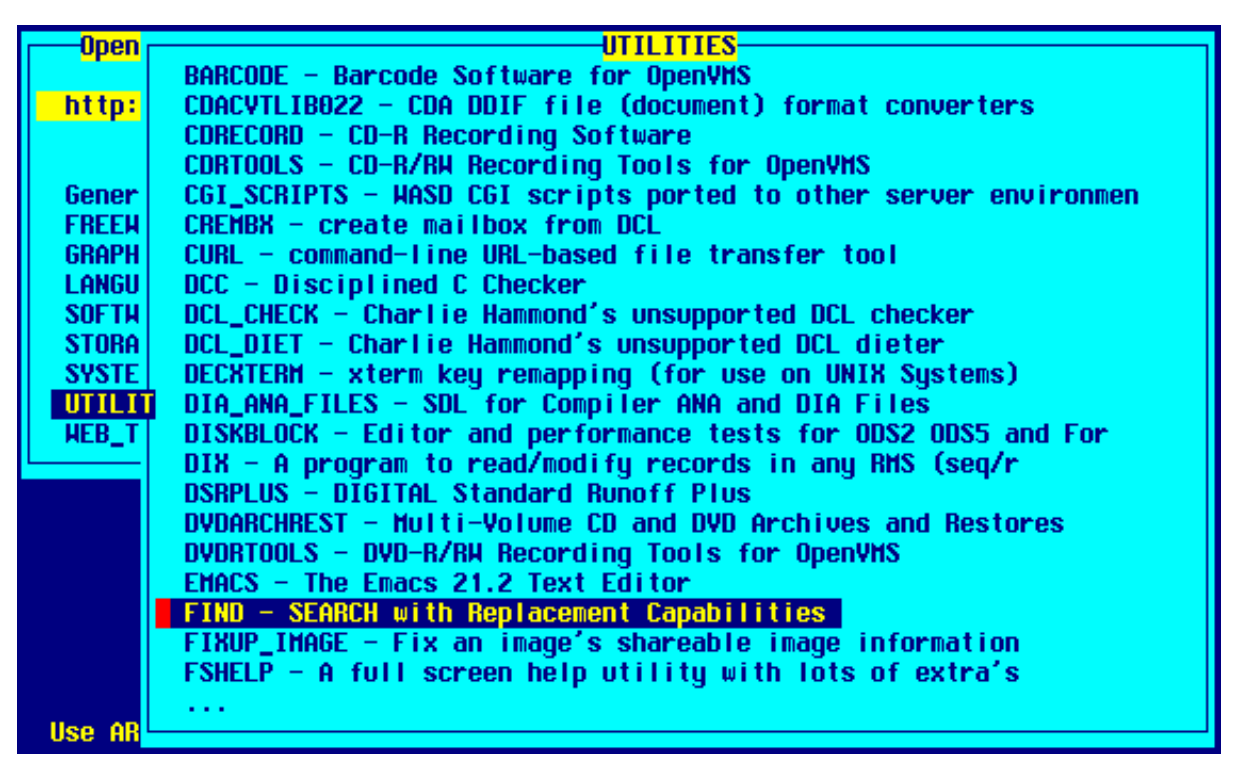

IT-Symposium 2005 www.decus.de 7

# Inhalt V7.0 CD 1

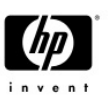

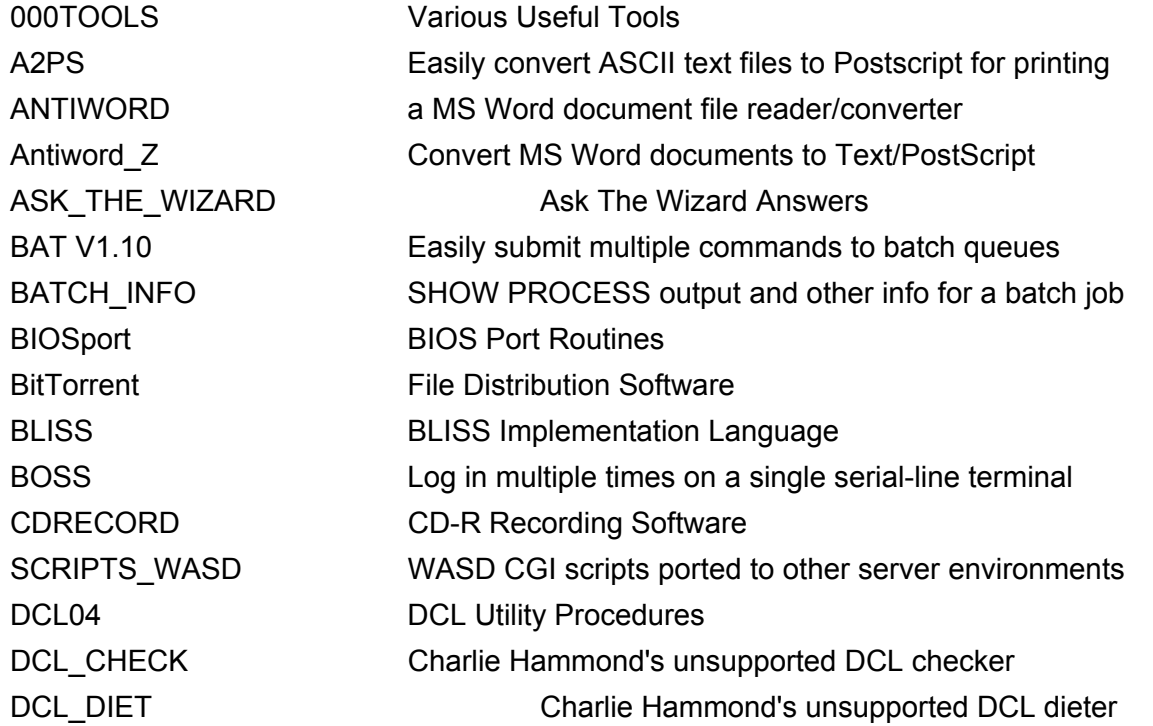

# Inhalt V7.0 CD 1...

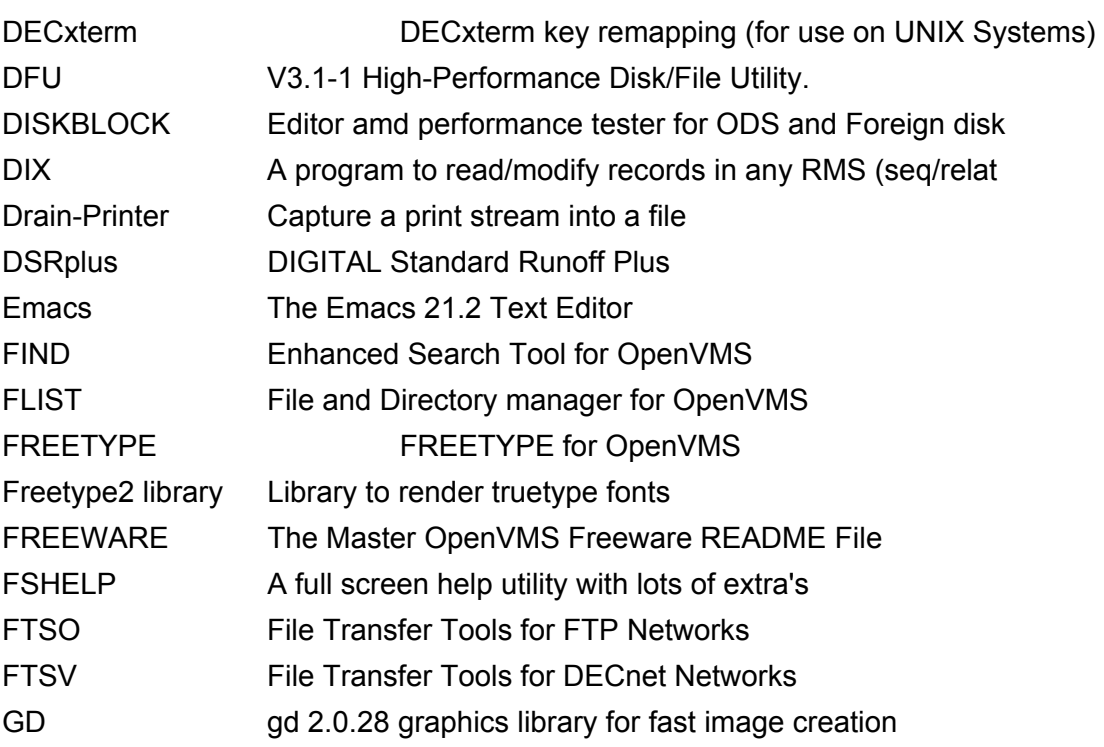

IT-Symposium 2005 www.decus.de 9

# Inhalt V7.0 CD 1...

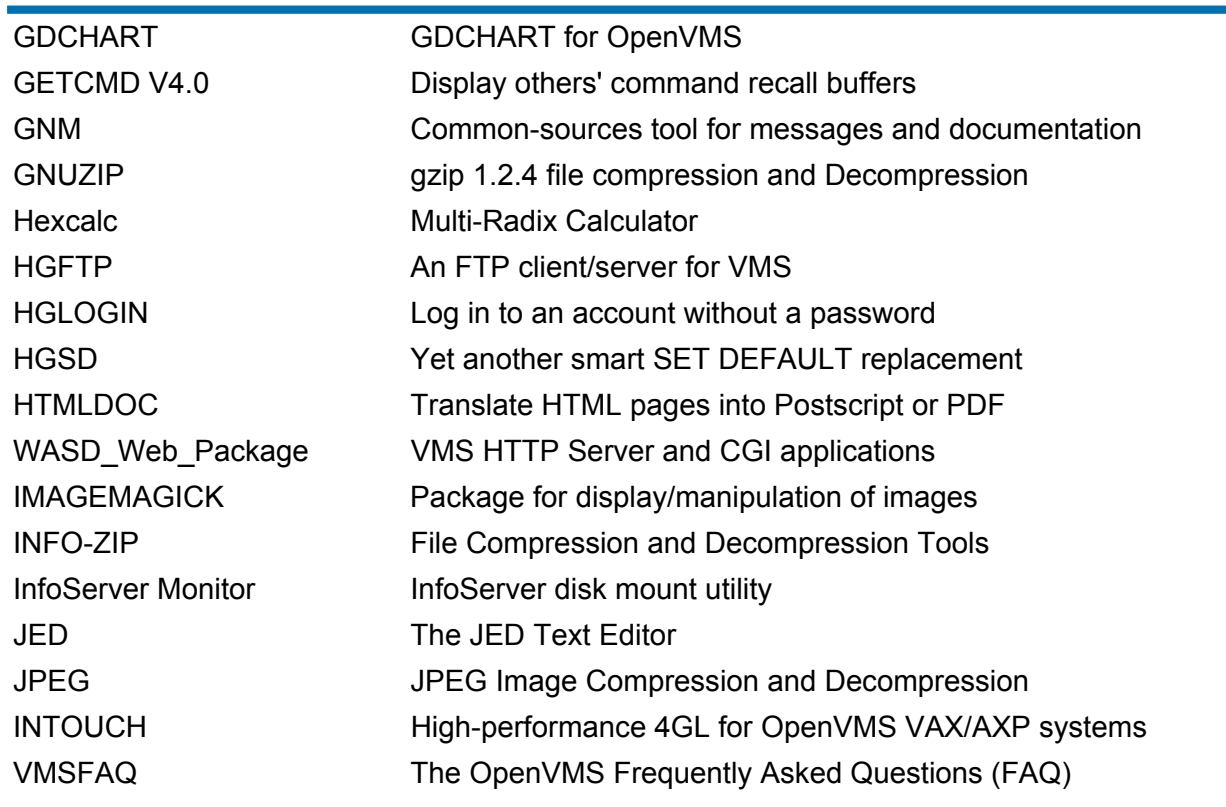

IT-Symposium 2005 **www.decus.de** 10

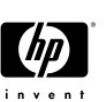

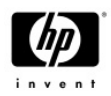

# Inhalt V7.0 CD 2

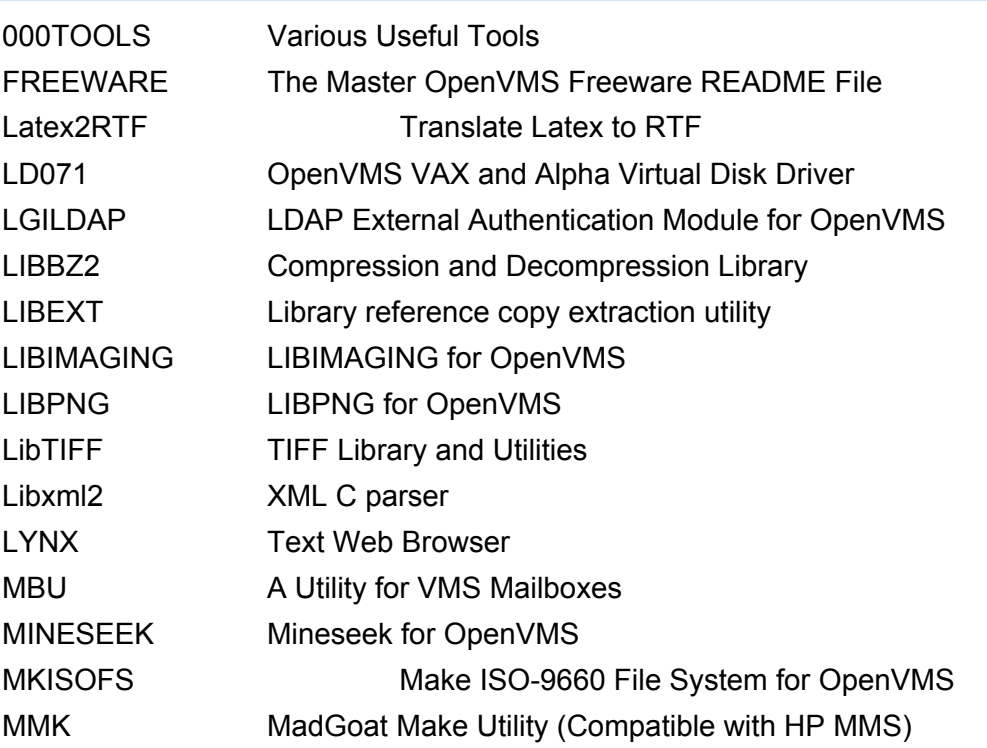

IT-Symposium 2005 www.decus.de 11

# Inhalt V7.0 CD 2...

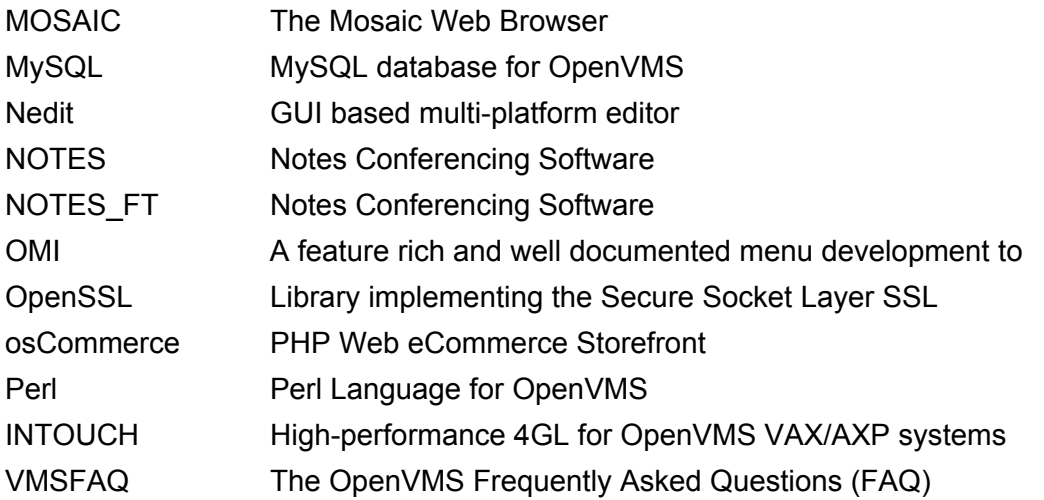

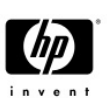

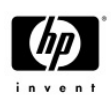

# Inhalt V7.0 CD 3

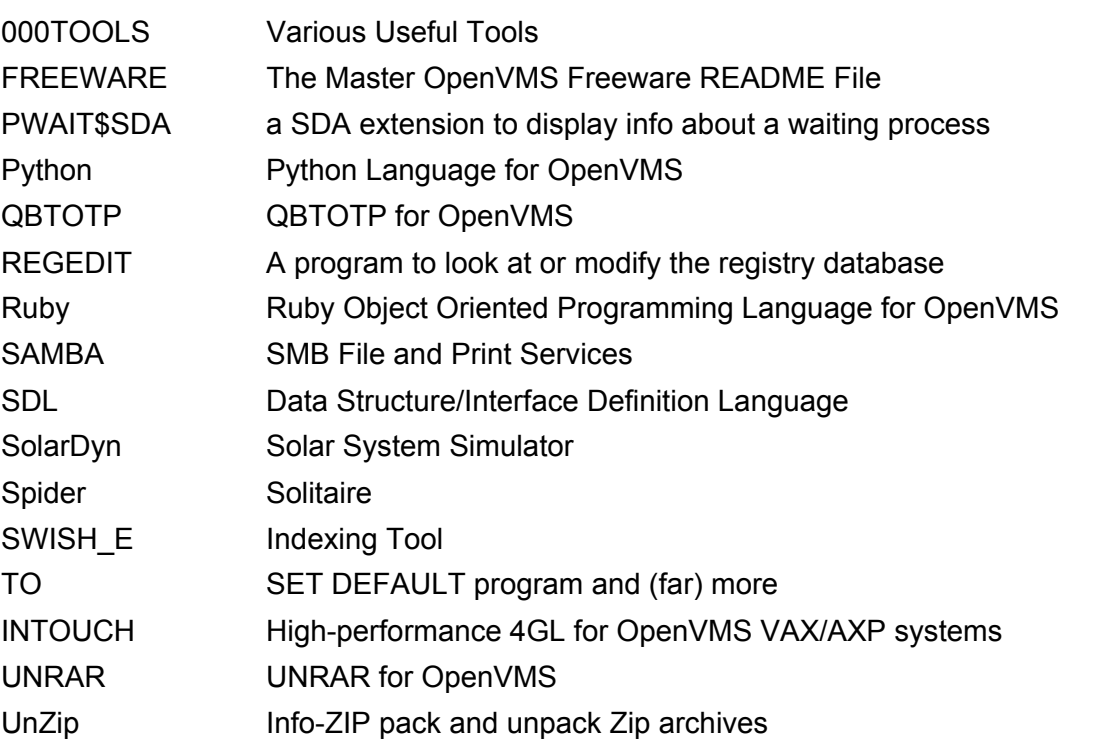

IT-Symposium 2005 13

# Inhalt V7.0 CD 3...

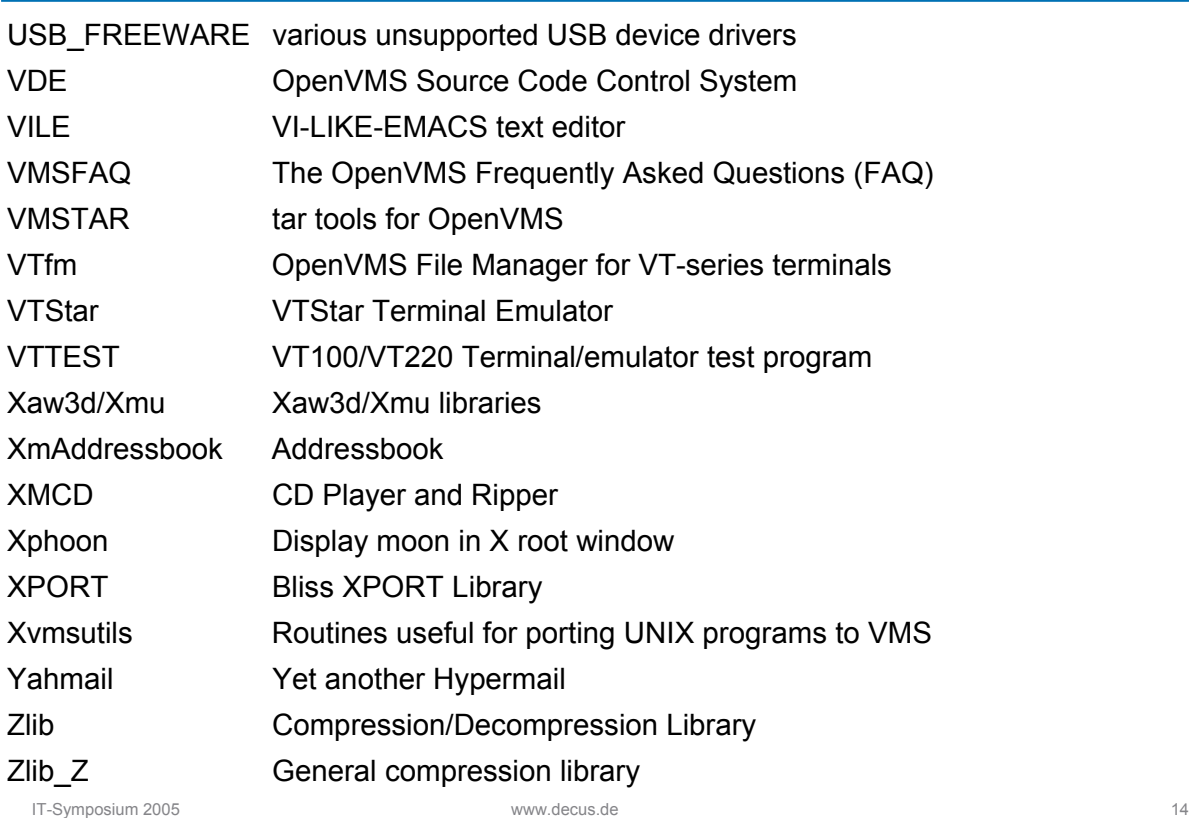

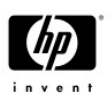

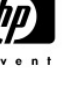

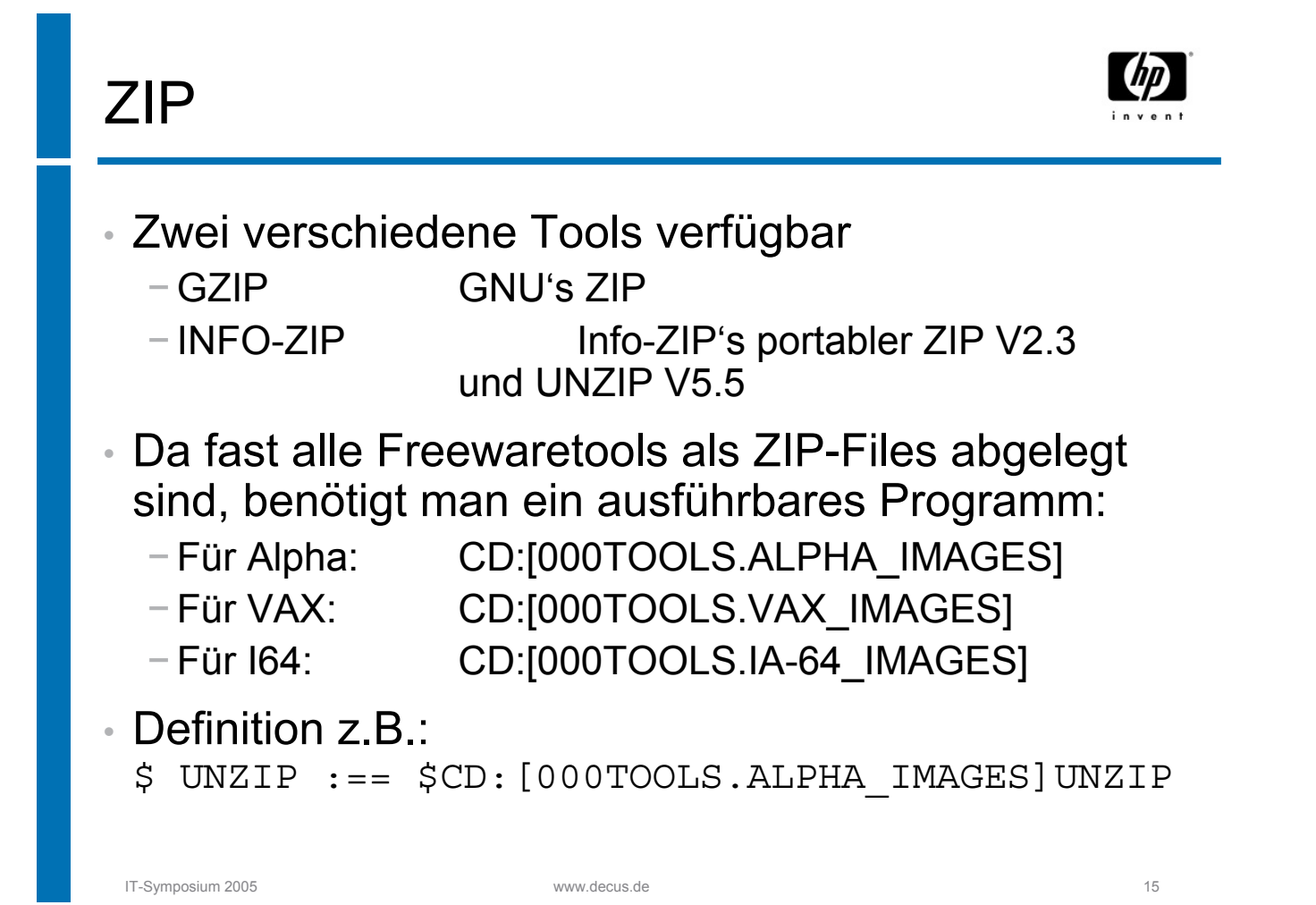

# ZIP...

\$ UNZIP -?

UnZip 5.50 of 17 February 2002, by Info-ZIP. For more details see: unzip -v.

Usage: unzip [-Z] [-opts[modifiers]] file[.zip] [list] [-x xlist] [-d exdir] Default action is to extract files in list, except those in xlist, to exdir; file[.zip] may be a wildcard. "- $Z$ " => ZipInfo mode (`unzip "- $Z$ "' for usage).

- -p extract files to pipe, no messages -l list files (short format)
- -f freshen existing files, create none -t test compressed archive data
- -u update files, create if necessary -z display archive comment
- -x exclude files that follow (in xlist) -d extract files into exdir
- 
- 
- 
- 

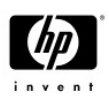

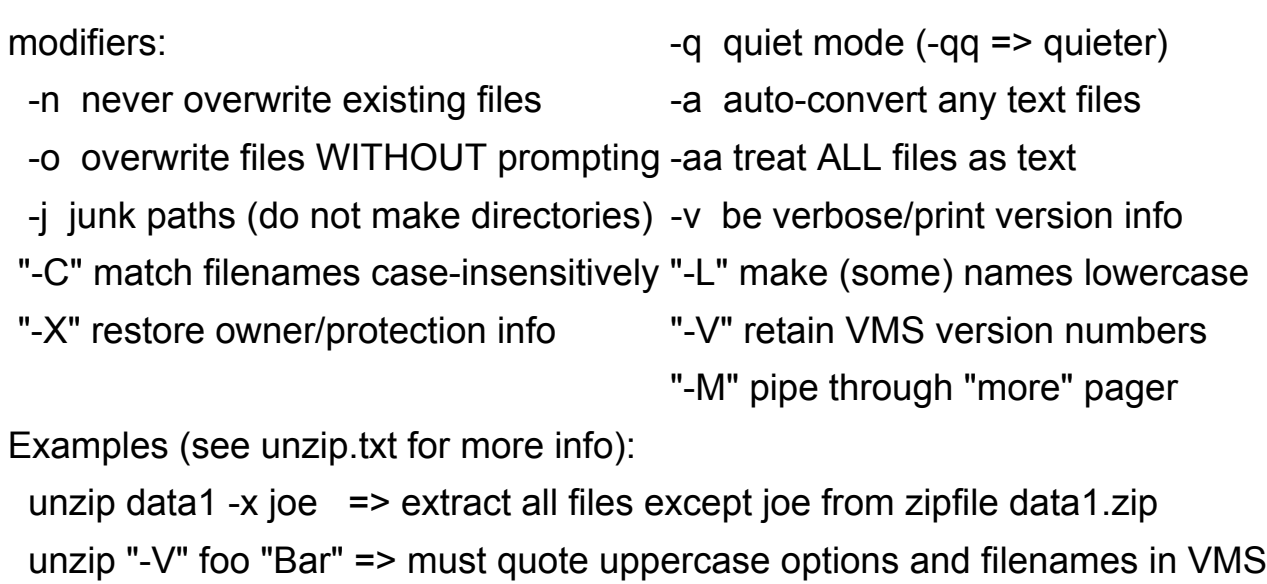

IT-Symposium 2005 www.decus.de 17

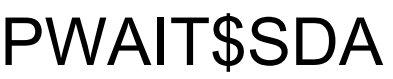

- SDA extention to display information about a waiting process and what it is waiting for
- 
- SDA> PWAIT ! for current process
- SDA> PWAIT /INDEX=ind
- SDA> PWAIT process-name
- Information displayed for:
	- − EFW
	- − JIBWAIT
	- − RWAST
	- − RWMBX
	- − MUTEX

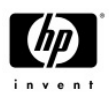

#### • SDA> pwait ammer\_tna34

PWAIT V0.A (c) 2004, Ian Miller (miller@encompasserve.org) built on VMS V7.3-2

Process PID 2200036E name AMMER\_TNA34 No. Threads 1 Thread 1: state CUR AST pending (none) active (none) blocked (none) Process has been waiting for 00:01:05.66 Process thread resource wait is ENABLED

IT-Symposium 2005 www.decus.de 19

### PWAIT\$SDA…

#### • SDA> pwait/ind=12

PWAIT V0.A (c) 2004, Ian Miller (miller@encompasserve.org) built on VMS V7.3-2 Process PID 22000212 name JOB\_CONTROL No. Threads 1 Thread 1: state HIB AST pending (none) active (none) blocked (none) Process has been waiting for 00:00:04.15 Process thread resource wait is ENABLED

#### Process busy channels

Index Chan Mode I/O cnt WIND Device 2 00000030 U 1 00000000 MBA1 MBA1 msgcnt = 0, quota 0, remaining = 65535, rdr count 1, wtr count 1 process has 5 channels 1 of which are busy

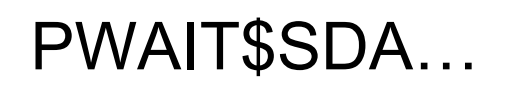

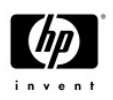

Process index: 0012 Name: JOB\_CONTROL Extended PID: 22000212

------------------------------------------------------------------------------------------------------------------------------- ----------------------------------

Timer queue entries

-----------------------------------------

TQE Address: 81A2AC40 Type: 00000000 TIMER Requestor process ID: 00010012 Access Mode: 00000043 Expiration time: 00A4198D.5F4E24EC 31-MAR-2005 15:18:36.05 EFN: 00000000AST address: 00010120 SYS\$K\_VERSION\_06 AST parameter: 00000104

IT-Symposium 2005 www.decus.de 21

PWAIT\$SDA…

Process index: 0012 Name: JOB\_CONTROL Extended PID: 22000212

------------------------------------------------------------------------------------------------------------------------------- ---------------------------------

TQE Address: 18E2140 Type: 00000008 TIMER ABSOLUTE Requestor process ID: 00010012Access Mode: 00000043 Expiration time: 00A41993.27D98000 31-MAR-2005 16:00:00.00 EFN: 00000000 AST address: 000112F8 JBC\$JOB\_CONTROL+112F8 AST parameter: 00000102

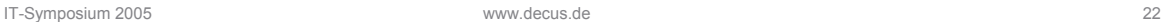

### VMSTAR

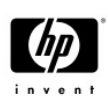

- VMSTAR entspricht weitesgehend dem UNIX tar.
- Da es auch für die Windowswelt ein tar (TAR98) gibt, eignet es sich zum Datenaustausch in einer heterogenen OS Welt.
- Bevor ich näher auf die Eigenschaften (V3.3-9) eingehe, noch einige nützliche Hinweise:
	- − Die Installation sollte gemäß den Anweisungen erfolgen. Ich habe jedoch einige Veränderungen vorgenommen. VMSTAR wird mit einer CLD geliefert. Da aber nur die letzte SET COMMAND Anweisung gültig bleibt, haben wir unsere eigene DCLTABLES gebildet, in der wir die OS Tabelle und unsere Applikationen mit CLD hinzufügen.

IT-Symposium 2005 www.decus.de 23

### VMSTAR…

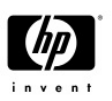

- − Außerdem empfehle ich folgende Ergänzungen und Änderungen in der CLD:
	- Fügen Sie nach der VERB Zeile noch folgende zwei Zeilen hinzu:

Synonym TAR

Image SYS\$SYSTEM:VMSTAR

- Ändern Sie beim Qualifier BLOCK\_FACTOR den Begriff .Required" in Default=20 um.
- Entgegen der Empfehlung der Entwickler, empfehle ich die Hilfe für VMSTAR nicht in die HELP-Library zu integrieren, sondern über ein Logical (HLP\$LIBRARY[\_x]) verfügbar zu machen. Dazu müssen Sie aus dem Source-file (.HLP) eine Library VMSTAR.HLB generieren. Vorher habe ich noch folgendes Item hinzugefügt: 1 TAR

IT-Symposium**For a detailed description use the topic VMSTAR** 24

#### VMSTAR…

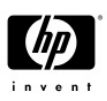

• Nun zur Nutzung von VMSTAR: Ich werde nicht groß auf die einzelnen Befehle eingehen, sondern nur Hinweise geben auf Dinge, die Sie unbedingt beachten sollten. Archive werden unter UNIX als 512B Records geschrieben und in Blöcken von 20 (Default) Records gruppiert. Deshalb muß man das Mount-Kommando wie folgt absetzen:

\$ MOUNT/FOREIGN/RECORD=512/BLOCK=10240 tape:

IT-Symposium 2005 www.decus.de 25

## VMSTAR…

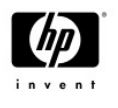

• Benutzen Sie VMSTAR innerhalb einer OpenVMS Umgebung, so ist es kein Problem, wenn das Tape einen Label besitzt. Sollten Sie ein Tape verwenden, was bereits einen Label hat, so müßten Sie diesen unter UNIX überspringen. Wie das geht, müßten Sie UNIX Spezialisten fragen.

#### VMSTAR…

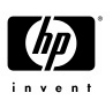

- Die einzelnen Befehle sind gut in der Hilfe beschrieben.
- Es gibt OpenVMS Style und UNIX Style Befehle.
- Im Gegensatz zum Standard unter OpenVMS kommt der "tarfile" immer zuerst und dann erst die "filespecification" des wohin (/EXTRACT oder  $-x$ ) bzw. des woher (/CREATE oder –c).
- Wie beim UNIX tar kann man das "–" auch weglassen.

IT-Symposium 2005 www.decus.de 27

# VMSTAR…

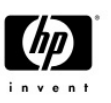

- Auf folgendes sollten Sie unbedingt achten:
	- − Tar kommt aus der UNIX-welt, deshalb unterscheiden sich die "filespecifi-cations" (z.B. mehrere Punkte in einem Filenamen)
	- − Syntax ist je nach Style unterschiedlich. "Filespecifications" werden im VMS-style durch Kommas und im UNIX-style durch Leerzeichen getrennt (!!)
	- − Beim erzeugen eines Archives (tarfile) müssen Sie VMS Filesyntax verwenden.
	- − Beim extrahieren müssen Sie UNIX Filespezifikationen verwenden, aber eventuelle "wildcard-characters" müssen VMSlike sein. Verwenden Sie die VMS-style Kommandos, müssen sie die Filespezifikation in Hochkommas setzen.

### VMSTAR…

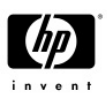

- − Es gibt weitere Restriktionen bezüglich der Fileformate (Streamed LF und binary), sowie der Schachtelungstiefe der directories (8).
- − Punkte im Filename werden bis auf den letzten durch "\_" ersetzt. Unter VMS illegale Zeichen werden auch durch "\_" ersetzt.
- − Achten Sie auf die unterschiedliche Bedeutung mancher Qualifier/Optionen zwischen VMS-style und UNIX-style, z.B –d (dots) gilt nur in Verbindung mit –c (create). /DOTS kann aber mit /EXTRACT verwendet werden (Punkte in directory-Spezifikationen werden dann nicht mehr durch " " ersetzt.

IT-Symposium 2005 www.decus.de 29

### VMSTAR…

#### • **Bugs:**

- − Die generelle Aussage ist, es gäbe keine. Jedoch hatte ich Probleme, wenn mehr als ein Archive auf einem Band waren. Wenn ich mich recht erinnerer, gab es Probleme wenn diese von VMSTAR erzeugt waren.
- − Außerdem gibt es Dokumentation bugs. In der Beschreibung der Funktionen (auch in der Hilfe) wird oft TAR anstelle von VMSTAR verwendet, was aber nur funktioniert, wenn Sie das Synonym definiert haben..

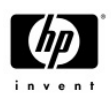

#### • **Aussichten:**

- − VMSTAR soll GMT Zeit im Archive verwenden anstelle der lokalen Zeit.
- − Bänder sollen automatisch verbunden (mounted) werden.
- − Folgebänder sollen möglich sein. Achtung: damit wäre VMSTAR nicht mehr kompatible, da Folgebänder in UNIX nicht vorgesehen sind.

IT-Symposium 2005 www.decus.de 31

# **Das LD - Tool**

- Was ist das LD Tool
- . Quellen/Versionen/Installation
- Funktionen
- . Beispiel

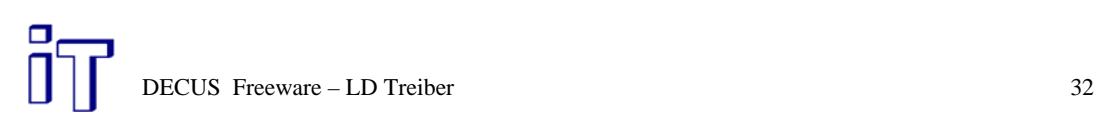

# **Was ist das LD-Tool?**

- . Stellt ein Containerfile als physikalische Platte zur Verfügung
- . Wozu kann das gut sein:
	- Große Disk mit /CLUSTER=1
	- Hartes Diskquota
	- Erzeugung von CD Images
	- Untersuchung IO-Verhalten von Applikationen
	- Erzeugung eines ODS-5 Volumes unter ODS-2, oder umgekehrt

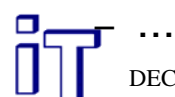

DECUS Freeware – LD Treiber 33

# **Quellen/Versionen/Installation**

- . Quelle: FREEWARE CD bzw. OpenVMS Homepage -> Freeware
- . Aktuell V7.1 (VMS 7.3...)
- . Ältere Versionen: ältere LD Version oder mit V7.1 Kit neu bauen
- . Ab V8.2 in VMS integriert
- . Installation mit VMSINSTAL
- . LD\$STARTUP -> SYSTARTUP\_VMS.COM

# **Funktionen**

- Bereitstellung einer logischen Platte LDAx:
	- Clusterweit
	- Geometrie optional wählbar
	- optional schreibgeschützt
- . Tracen von IO
- . Setzen von Watchpoints
- . Ersetzen einer physik. Disk zum Tracen...

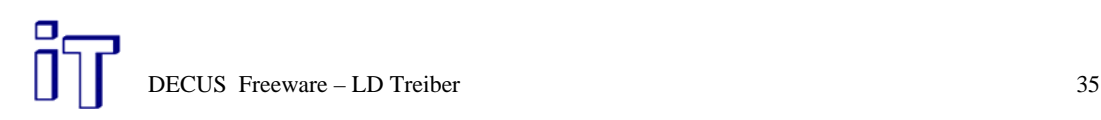

# **Beispiel: logische Disk**

- . \$ LD CREATE/LOG TEST /SIZE=10000 %LD-I-CREATED, File DSA0:[BO\_USER\_1.][ROHWEDDER]TEST.DSK;1 created
- . \$ LD CONNECT TEST %LD-I-UNIT, Allocated device is \$1\$LDA4:
- \$ INIT/SYS LDA4 TEST
- . \$ MOUNT/SYSTEM LDA4 TEST
- . \$ LD SHO/ALL %LD-I-CONNECTED, Connected \_\$1\$LDA4: to DSA0:[BO\_USER\_1.ROHWEDDER]TEST.DSK;1

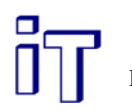

# **Beispiel: logische Disk**

#### . \$ SHO DEVICE LDA4:

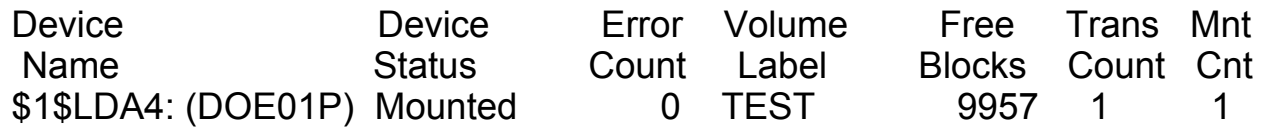

● \$ ANALYZE/DISK LDA4: Analyze/Disk\_Structure for \_\$1\$LDA4: started on 18-MAR-2005 09:09:12.60 %ANALDISK-I-OPENQUOTA, error opening QUOTA.SYS -SYSTEM-W-NOSUCHFILE, no such file

- . \$ COPY/ALL=10 NL: LDA4:[000000]MIST.DAT
- . \$ SET FILE LDA4:[000000]MIST.DAT/END

DECUS Freeware – LD Treiber 37

# **Beispiel: Trace**

- . \$ LD TRACE LDA4:
- . \$ DUMP/BLOCK=COU=1 LDA4:[000000]MIST.DAT

#### **\$ LD SHOW /TRACE LDA4:**

I/O trace for device \$1\$LDA4: 18-MAR-2005 09:16:10.35 on node DOE01P:: Start Time Elaps Pid Lbn Bytes Iosb Function ---------------------------------------------------------------------------------------------

09:16:05.16 00.01 000002A5 5017 512 NORMAL READPBLK|EXFUNC 09:16:05.18 00.01 000002A5 2 512 NORMAL READPBLK

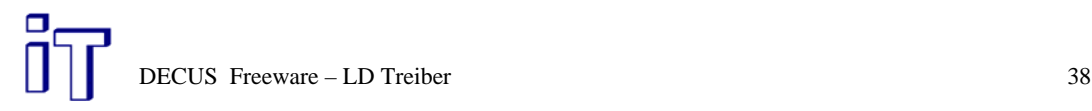

# **Beispiel: Watch**

- $\cdot$  \$ LD WATCH LDA4 /FILE=LDA4:[000000]MIST.DAT  $-$ 10 /Action=OPCOM
- $\cdot$  \$ DUMP/BLO=(COU=1,START=10) ...

%%%%%%%%%%% OPCOM 18-MAR-2005 09:20:09.17 %%%%%%%%%%% Message from user ROHWEDDER on DOE01P\*\*\*\*\* LDdriver detected VBN watchpoint access \*\*\*\*\* PID: 000002A5 Image: DCL Device: \$1\$LDA4: (DOE01P) Function: 000C VBN: 10 File id: (11,1,0)

DECUS Freeware – LD Treiber 39

**Beispiel: Watch**

. \$ LD SHOW /WATCH LDA4:

Index LBN Action Function Error return code

- -------------------------------------------------------------------- \$1\$LDA4:[000000]MIST.DAT;1: 1 10 Opcom READPBLK
- . \$ LD NOWATCH LDA4:
- . \$ LD NOTRACE LDA4:
- . \$ DISMOUNT LDA4:
- . \$ LD DISCONNECT LDA4:

# **Hinweise**

- . Tracen/Watch einer phys. Disk: \$ LD CONNECT /REPLACE 'phys.Disk'
- . Hilfe mit \$ HELP LD bzw.\$ LD HELP <topic>
- . Bei älteren Version muss das Messagefile manuell aktiviert werden: \$ SET MESSAGE SYS\$MESSAGE: LD\$MSG oder LDMSG.EXE

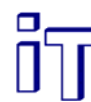

DECUS Freeware – LD Treiber 41

## Find

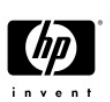

- FIND file[s] expression
- FIND/NOPATTERN » SEARCH
- Reguläre Ausdrücke
	- − Zwei Arten, "VMS" (LSEDIT) und POSIX
	- $-$  % \* ( . .\* ) − \[a-z] oder \[~a-z] ([a-z] oder [!a-z])
	- $-$  \< und \>  $(^6$  und \$)
	- − \(expr1\|expr2\) (expr1|expr2)

$$
-\backslash \#
$$

− ... (viele andere)

## FIND…

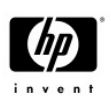

- /DIACRITICAL (a=ä=à=á=â=ã etc)
- /END=expresson
- /IGNORE=expression
- $\cdot$  / IMIT=#
- /MATCH=(MAX (d) | MIN | NOT)
- /PATTERN=(VMS (d) | POSIX)
- /REMAINING
- /START=expression
- /SYMBOLS

IT-Symposium 2005 www.decus.de 43

# FIND…

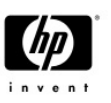

- FIND/REPLACE file[s] expression replacement
- Reguläre Ausdrücke wie FIND
- Replacement
- Qualifier wie FIND plus
- /CASE\_MATCHING
- /CAPITALIZE
- /LOWERCASE
- /PAD
- /UPPERCASE
- /TRUNCATE=(BEGINNING | END)

# DM

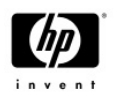

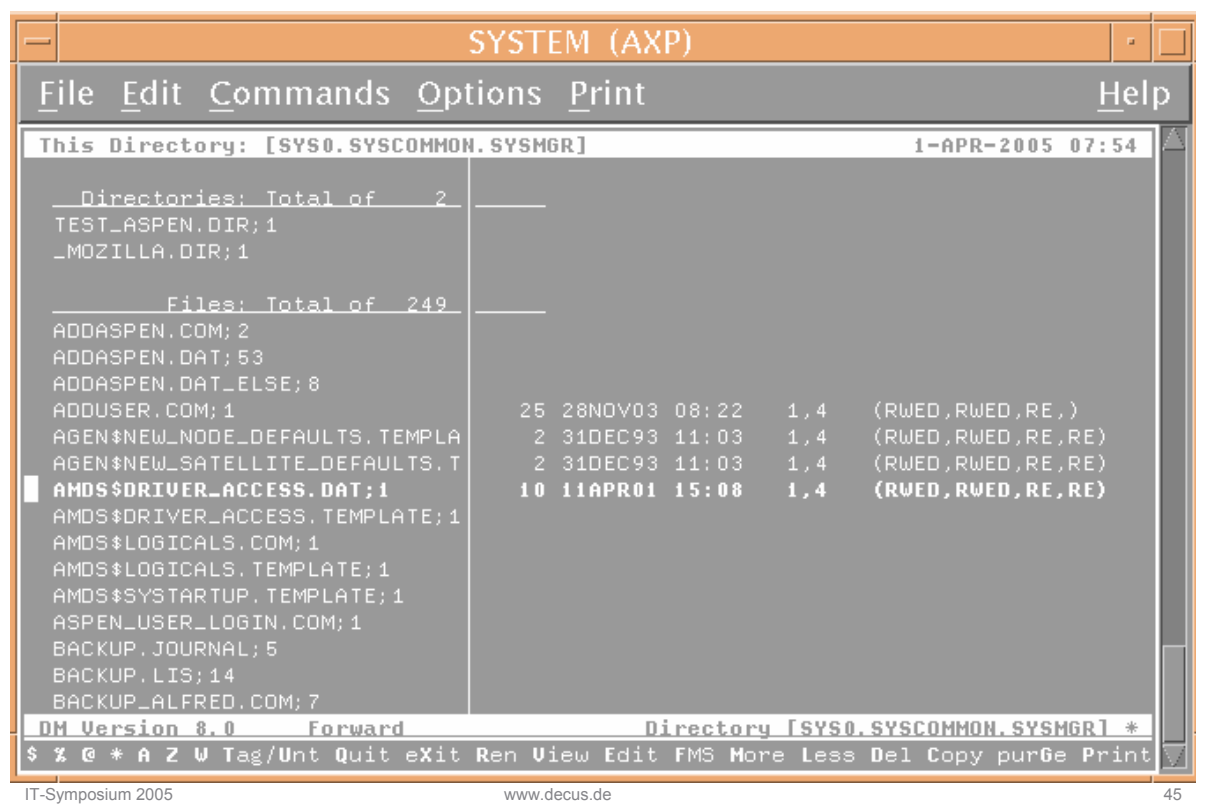

### OpenVMS Freeware FTSV u. FTSO

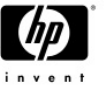

- Tools zum kopieren/komprimieren von Dateien
- FTSV, Utilities, File Transfer Tools for DECnet Networks This is the FTSV File Transfer environment for OpenVMS VAX and OpenVMS Alpha. This tool allows DECnet transfers to be stopped and restarted across network interruptions, among many otherfeatures.
- FTSO, Utilities, File Transfer Tools for FTP Networks This is the FTSO File Transfer environment for OpenVMS VAX and OpenVMS Alpha. This tool allows FTP transfers to be stopped and restarted across network interruptions, among many other features.

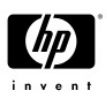

#### OpenVMS Freeware FTSV u. FTSO

- FTSV> sho ver
- Copyright (c) Digital Equipment Corp. 1987, 1990. All Rights Reserved.
- FTSV Version V3.0-001
- FTSV>
	- With FTSV V3.0 you have always a minumum of three choices of method:
- /METHOD=DCX (default)
- which produces a compressed file in VMS format using the DCX
- algorithm. An output file produced with the DCX method can only
- be decompressed on a VMS system that has FTSV V3.0 or later
- installed, by using the \$SPOOL DECOMPRESS command, or the
- \$SPOOL COPY/DECOMPRESS command.
- - /METHOD=DCX\_VAXEXE
- which produces a VAX self-expanding compressed file using the DCX
- algorithm. The file can be expanded on the destination OpenVMS
- VAX system by simply typing \$ RUN <compressed-file>.
- /METHOD=DCX\_AXPEXE
- which produces an AXP self-expanding compressed file using the DCX
- algorithm. The file can be expanded on the destination OpenVMS
- AXP system by simply typing \$ RUN <compressed-file>.

IT-Symposium 2005 www.decus.de 47

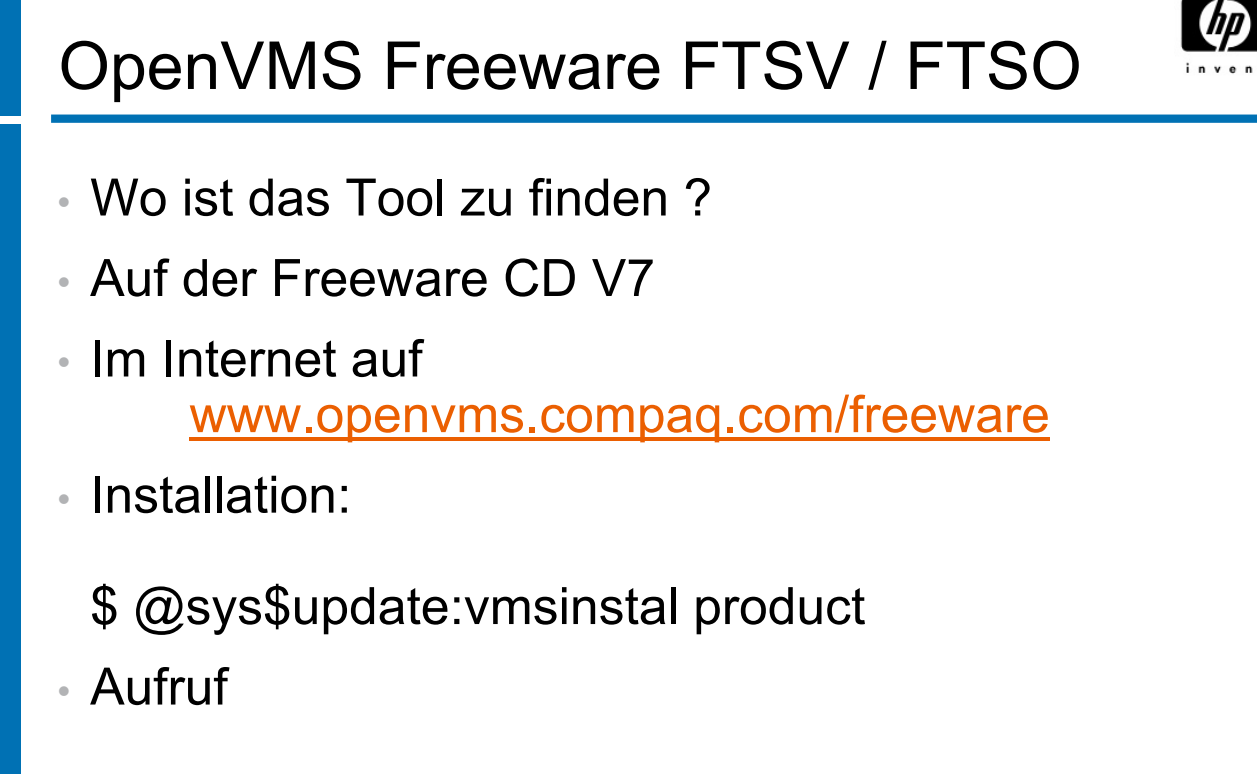

#### \$ spool FTSV> help

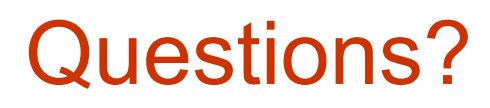

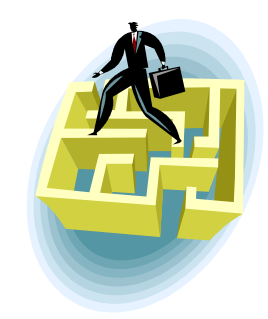

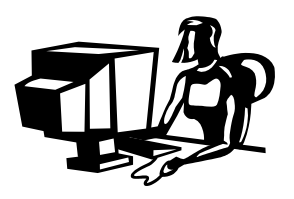

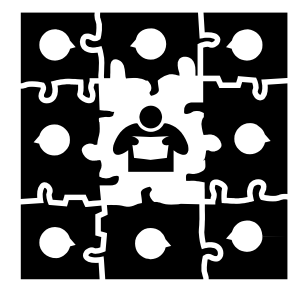

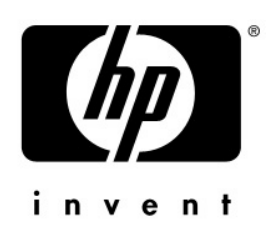